How to access eSchools

Visit our school website and click on the login button.

https://www.westonmill.plymouth.sch.uk/

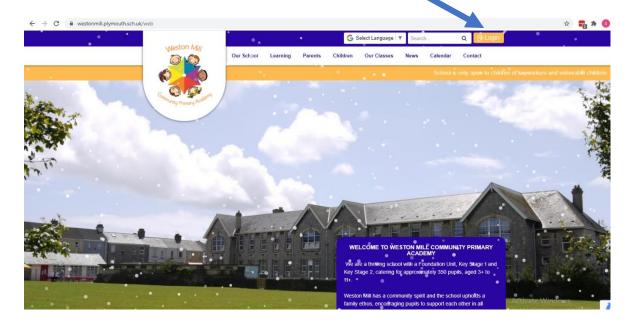

Enter the pupil's username and password (four-digit password)

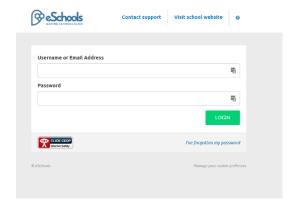

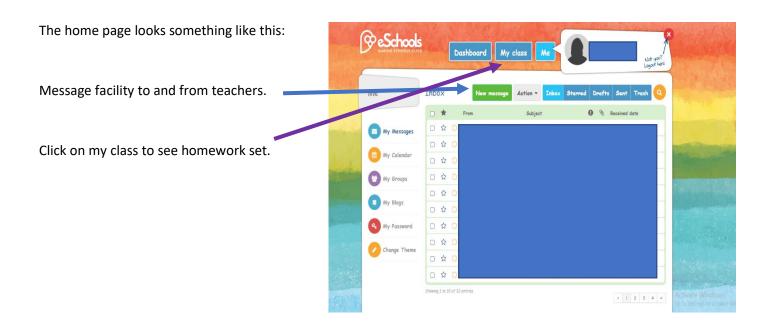

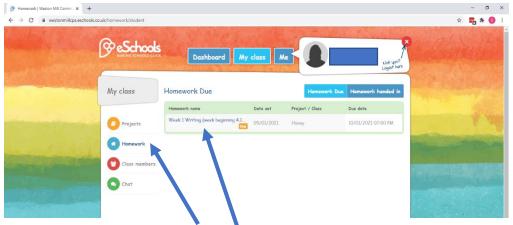

Homework will be added each week and will be split into different days:

Each day will include: Reading, English, Maths and Topic work.

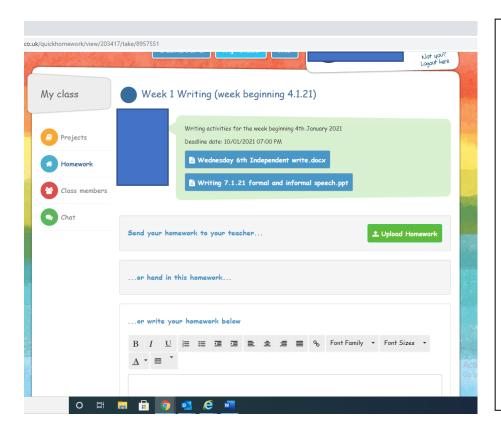

If you click on the day, then there will be some information about the tasks to complete.

Only upload your homework for all of the tasks for the day at the end of each day.

You can:

Take a picture of what you have done and upload it.

Type directly onto the page.